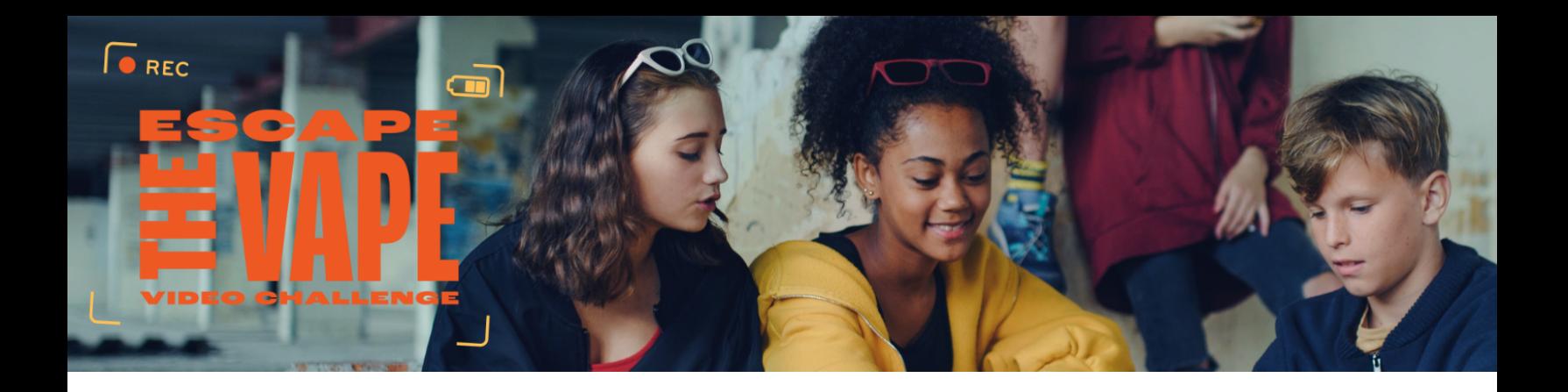

## **Cómo enviar su video para el concurso Escapa del Vapeo (Escape the Vape)**

Puede utilizar cualquier dispositivo o método para crear su video, pero este debe presentarse en formato MP4 y tener un tamaño máximo de 100 MB. Dependiendo del dispositivo que utilice, el video puede grabarse automáticamente en formato MP4.

## Dispositivos Android

Si utiliza un dispositivo Android y quiere verificar el formato del video; navegue hasta el video, seleccione los tres puntos para ver más opciones y seleccione Detalles. En la sección Detalles, verá la fecha en la que se grabó el video, el formato en el que está y su tamaño.

## Dispositivos Apple

Si utiliza un dispositivo Apple, lo más probable es que su dispositivo esté grabando en formato MOV, a menos que ya haya cambiado esta configuración. Para cambiar el formato de grabación en un dispositivo Apple, vaya a Ajustes, seleccione su nombre, Cámara y, a continuación, Formato. En Formato, cambie el ajuste de Alta eficiencia a Más compatible.

Si tiene problemas para grabar el video en formato MP4, puede convertirlo utilizando un software de edición.Hay muchos sitios web gratuitos para convertir sus videos, pero algunos son más fáciles de usar que otros. Aquí tiene algunos sitios web que le permitirán convertir su video de MOV, MP3 u otros formatos de video a MP4.

- [Cloudconvert.com](https://cloudconvert.com/)
- **Adobe [Express](https://www.adobe.com/express/)**
- [Movavi.com](http://www.movavi.com)
- **[Kapwing.com](https://www.kapwing.com/)**